## **MAC Filtering in R-Pi**

1. Select the **SSID** you want to apply MacFiltering on

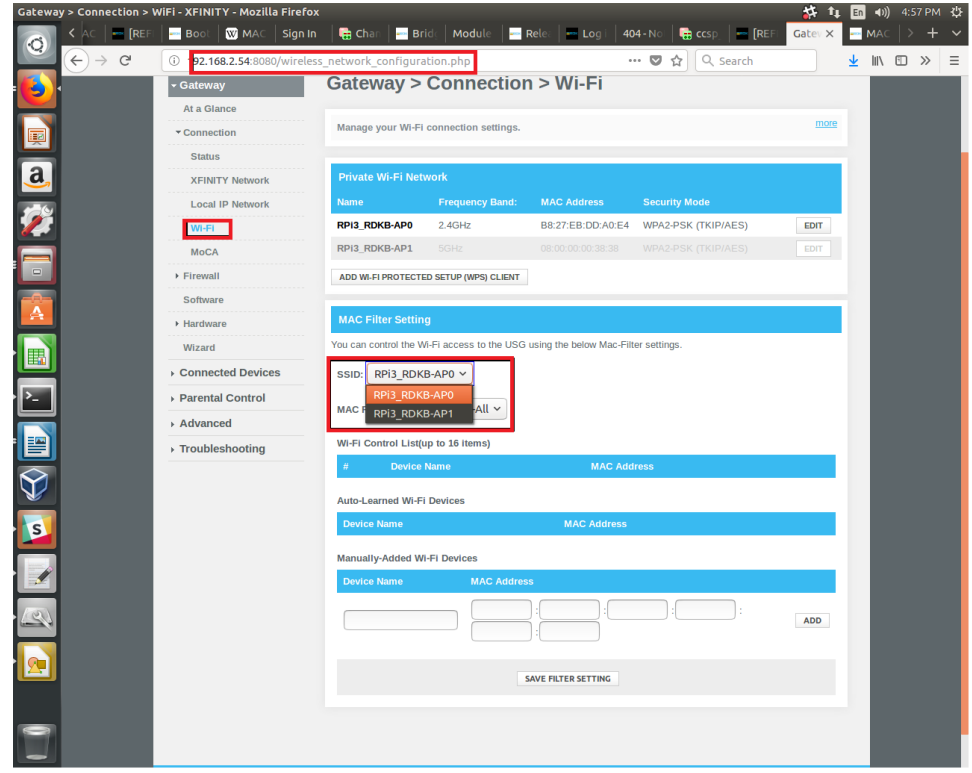

2. Add the Mac Address into **ACL** (Access Control List) . After Entering MAC and Device Name Click on **ADD** button

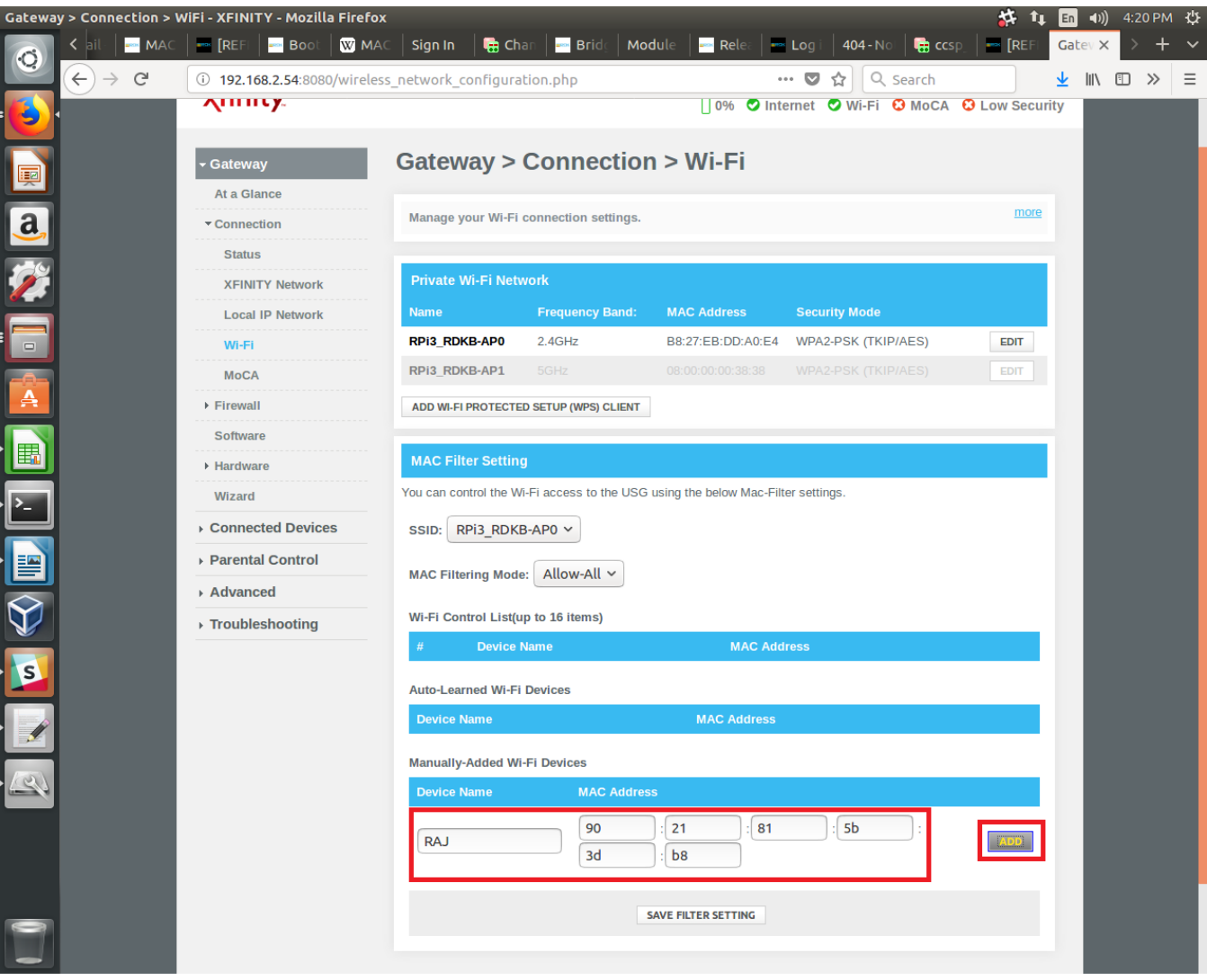

3. Set the Mode - **ALLOW, DENY , ALLOW-ALL** to be applied on ACL

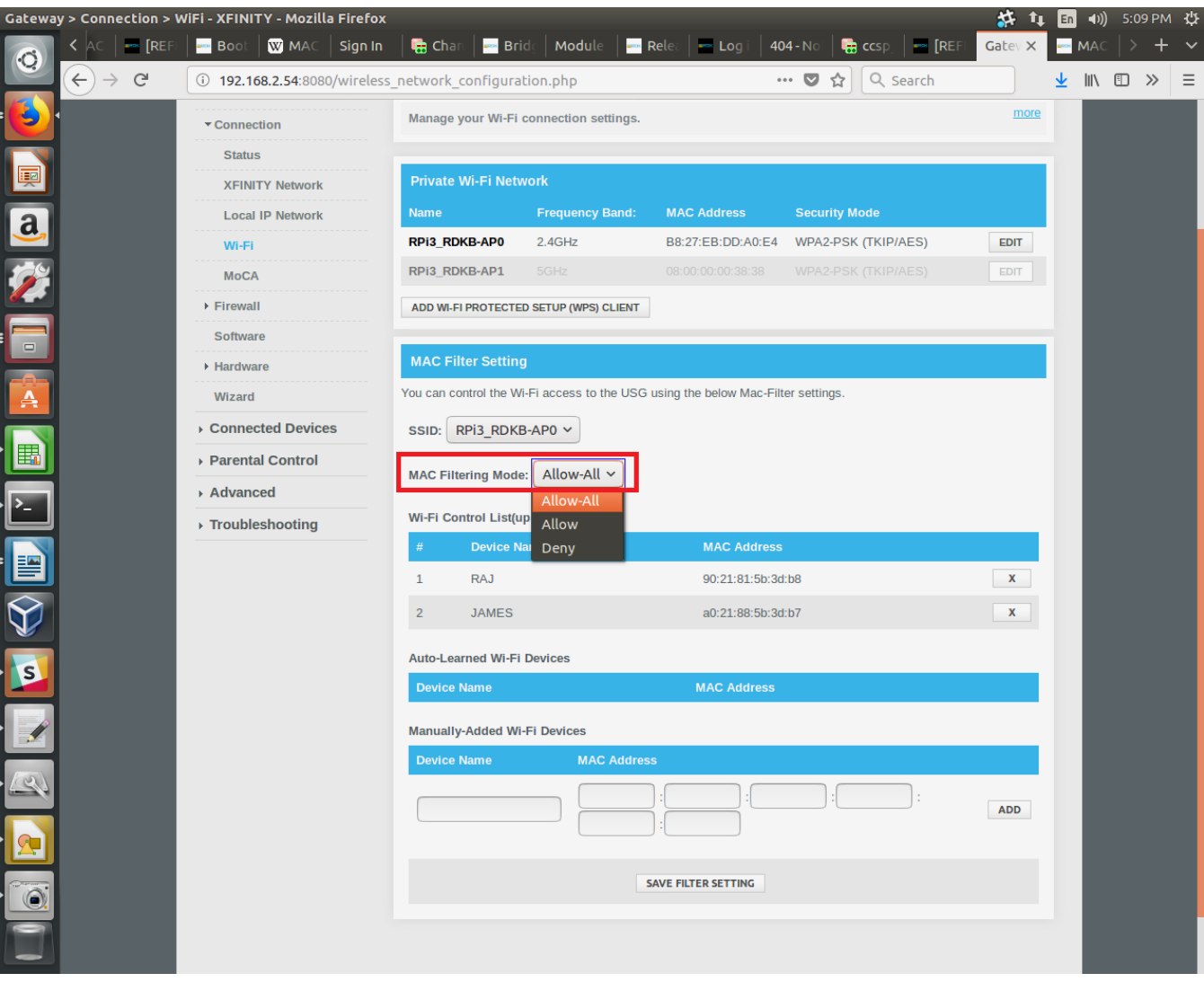

4.Click on **SAVE FILTER SETTINGS**

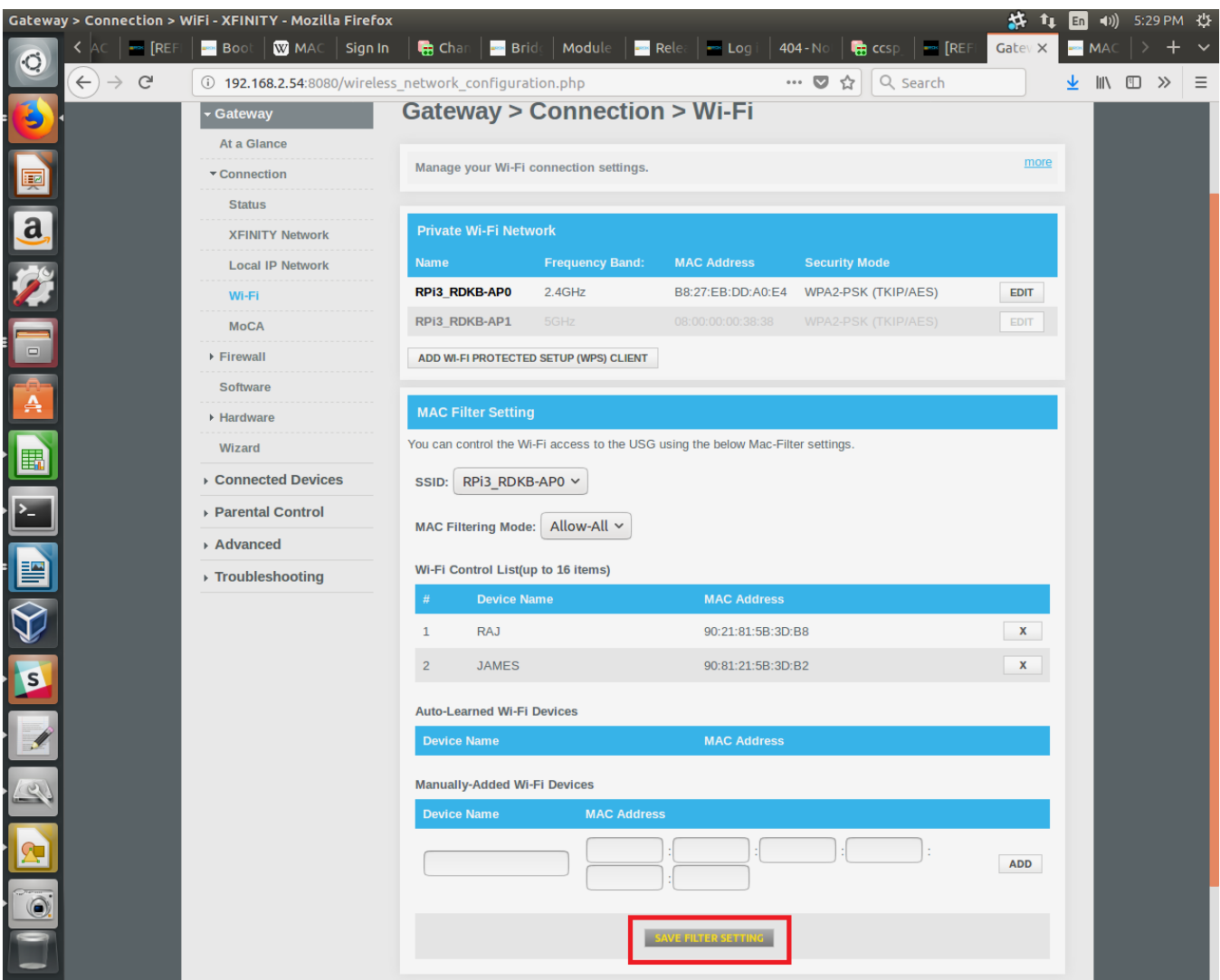